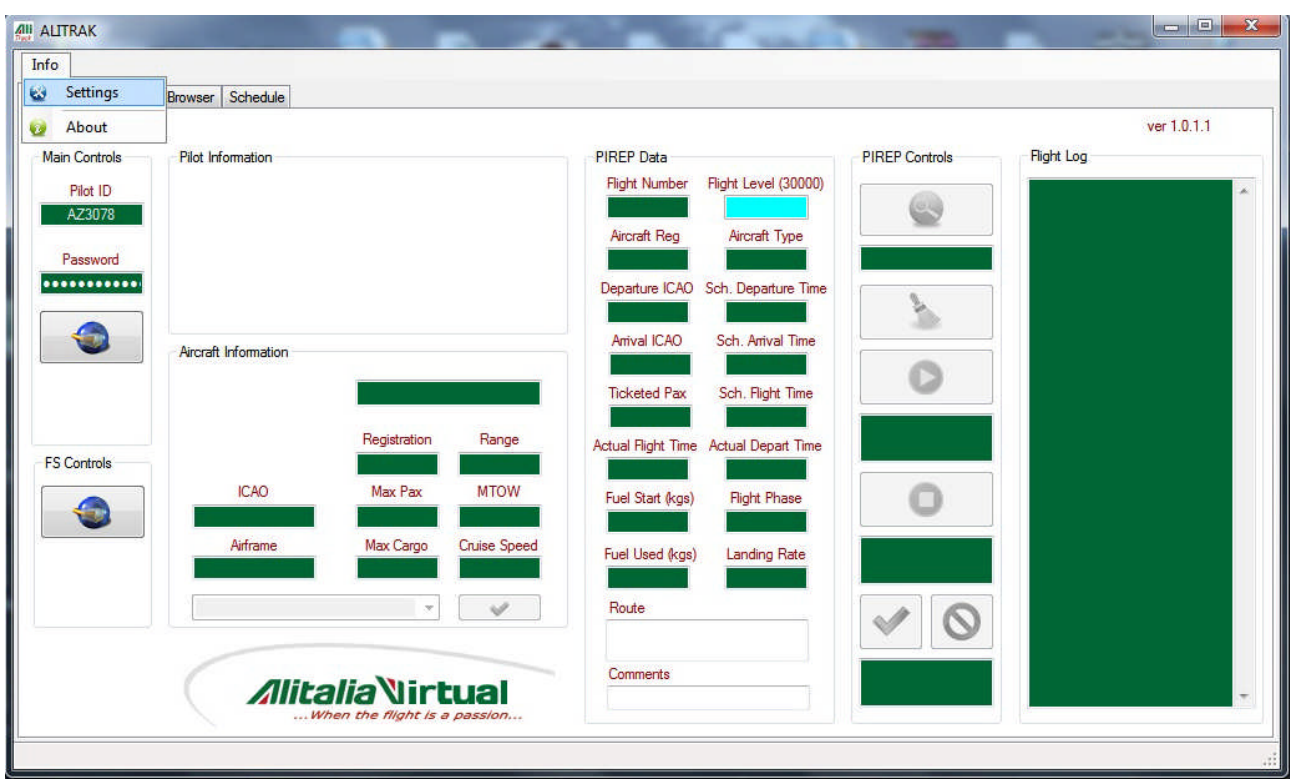

**Aprire l'Alitrak, cliccare su Info e successivamente cliccare su Settings**

**Mettere il Flag su KiloGrams (Kg) e cliccare su Save Settings**

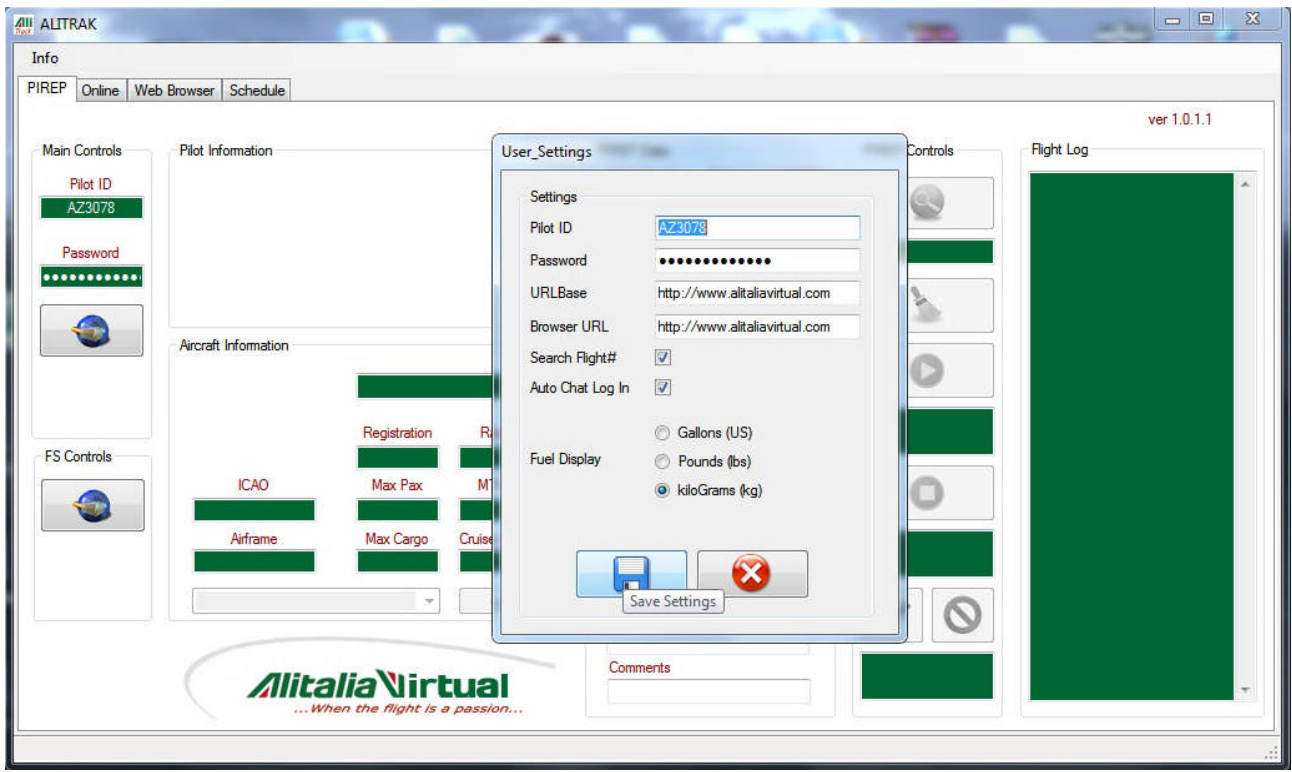